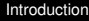

Title page

#### CS11001/CS11002 Programming and Data Structures Autumn/Spring Semesters

**Introduction** 

<span id="page-0-0"></span>Department of Computer Science & Engineering Indian Institute of Technology, Kharagpur

Last modified: July 8, 2010

KEL KALK KELKEL KARN

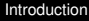

Syllabus

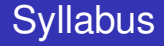

K ロ > K 레 > K 링 > K 링 > - 링 - 9 Q Q +

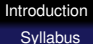

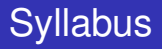

• Introduction to digital computers

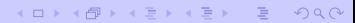

# **Syllabus**

- Introduction to digital computers
- Basic programming constructs
	- Variables and simple data types
	- **•** Assignments
	- Input/output
	- Conditions and branching
	- Loops and iteration
	- Iterative searching and sorting algorithms

KEL KALK KELKEL KARN

# Syllabus

- Introduction to digital computers
- Basic programming constructs
	- Variables and simple data types
	- Assignments
	- Input/output
	- Conditions and branching
	- Loops and iteration
	- Iterative searching and sorting algorithms
- Advanced programming constructs
	- **Functions and recursion**
	- Recursive sorting algorithms
	- Arrays and strings
	- **•** Structures
	- Pointers and dynamic memory allocation

Syllabus

# Syllabus (contd.)

K ロ X (日) X (日) X (日) X (日) X (日) X (日) X (日) X (日) X (日) X (日)

[Introduction](#page-0-0) Syllabus

## Syllabus (contd.)

• Performance analysis of programs

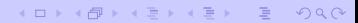

## Syllabus (contd.)

• Performance analysis of programs

**KEIN (FIN A BIN BIN A GACK)** 

- Data structures
	- Abstract data types
	- **•** Ordered lists
	- Stacks and queues

## Syllabus (contd.)

• Performance analysis of programs

KEL KALK KELKEL KARN

- Data structures
	- Abstract data types
	- **Ordered lists**
	- Stacks and queues

#### **Programming language:** C

**References** 

On C

#### Textbooks and references

K ロ > K @ > K 로 > K 로 > E → 9 Q Q <

References

On C

#### Textbooks and references

Use any standard textbook on **ANSI C**

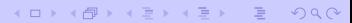

**References** 

On C

#### Textbooks and references

Use any standard textbook on **ANSI C**

Do **not** use books written on specific C compilers (Turbo C, gcc)

**KEIN (FIN A BIN BIN A GACK)** 

References

On C

#### Textbooks and references

Use any standard textbook on **ANSI C**

Do **not** use books written on specific C compilers (Turbo C, gcc)

- <sup>1</sup> Brian W. Kernighan and Dennis M. Ritchie, *The C Programming Language*, Prentice Hall of India.
- <sup>2</sup> E. Balaguruswamy, *Programming in ANSI C*, Tata McGraw-Hill.
- <sup>3</sup> Byron Gottfried, *Schaum's Outline of Programming with C*, McGraw-Hill.
- <sup>4</sup> P. Dey and M. Ghosh, *Programming in C*, Oxford University Press.

References

On data structures

#### Textbooks and references

K ロ X (日) X (目) X (目) X (目) 2 (日) X (日)

References

On data structures

## Textbooks and references

- <sup>5</sup> Seymour Lipschutz, *Data Structures*, Schaum's Outlines Series, Tata McGraw-Hill.
- <sup>6</sup> Ellis Horowitz, Satraj Sahni and Susan Anderson-Freed, *Fundamentals of Data Structures in C*, W. H. Freeman and Company.
- <sup>7</sup> R. G. Dromey, *How to Solve it by Computer*, Prentice-Hall of India.

References

On data structures

## Textbooks and references

- <sup>5</sup> Seymour Lipschutz, *Data Structures*, Schaum's Outlines Series, Tata McGraw-Hill.
- <sup>6</sup> Ellis Horowitz, Satraj Sahni and Susan Anderson-Freed, *Fundamentals of Data Structures in C*, W. H. Freeman and Company.
- <sup>7</sup> R. G. Dromey, *How to Solve it by Computer*, Prentice-Hall of India.

- <sup>8</sup> http://cse.iitkgp.ac.in/∼pds/notes/
- <sup>9</sup> http://cse.iitkgp.ac.in/∼pds/notes/swf/

Marks distribution

## Marks distribution

K ロ > K @ > K 로 > K 로 > E → 9 Q Q <

[Introduction](#page-0-0) Marks distribution

#### Marks distribution

• Two class tests:  $10 \times 2 = 20$ 

• Two class tests:  $10 \times 2 = 20$ 

K ロ X K 라 X K B X X B X B X X Q Q Q

• Mid-semester test: 30

• Two class tests:  $10 \times 2 = 20$ 

K ロ > K @ > K 할 > K 할 > → 할 → 9 Q @

- Mid-semester test: 30
- **End-semester test: 50**

- Two class tests:  $10 \times 2 = 20$
- Mid-semester test: 30
- End-semester test: 50
- Final marks of a student:  $M = m \times \alpha$ , where

**KEIN (FIN A BIN BIN A GACK)** 

- Two class tests:  $10 \times 2 = 20$
- Mid-semester test: 30
- **e** End-semester test: 50
- Final marks of a student:  $M = m \times \alpha$ , where

 $\bullet$   $m =$  Total marks obtained in 100, and

**KEIN (FIN A BIN BIN A GACK)** 

- Two class tests:  $10 \times 2 = 20$
- Mid-semester test: 30
- **e** End-semester test: 50
- Final marks of a student:  $M = m \times \alpha$ , where
	- $\bullet$   $m =$  Total marks obtained in 100, and
	- $\alpha$  = Classes attended / Total number of classes.

**KEIN (FINALE) KEIN EI KORO** 

Test schedule (tentative)

#### Tentative schedule of theory tests

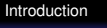

Test schedule (tentative)

#### Tentative schedule of theory tests

**o** Class Test 1: First week of September/February

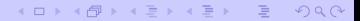

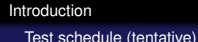

**• Class Test 1: First week of September/February** 

**KEIN (FIN A BIN BIN A GACK)** 

• Mid-semester Test: As per institute schedule

**• Class Test 1: First week of September/February** 

**KEIN (FIN A BIN BIN A GACK)** 

- Mid-semester Test: As per institute schedule
- Class Test 2: First week of November/April

- **Class Test 1: First week of September/February**
- Mid-semester Test: As per institute schedule
- Class Test 2: First week of November/April
- **End-Semester Test: As per institute schedule**

KEL KARIKEN (EN EN 1900)

- **Class Test 1: First week of September/February**
- Mid-semester Test: As per institute schedule
- Class Test 2: First week of November/April
- **End-Semester Test: As per institute schedule**

Two or three lab tests are conducted by respective lab instructors

Coverage schedule

#### Tentative schedule for coverage

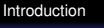

Coverage schedule

#### Tentative schedule for coverage

Before Class Test 1: Until "iterations" (all loop constructs)

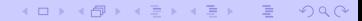

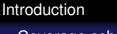

#### Coverage schedule

#### Tentative schedule for coverage

• Before Class Test 1: Until "iterations" (all loop constructs)

**KOD KAD KED KED E VAN** 

**• Before MidSem Test: Until "introduction to pointers"** 

#### Tentative schedule for coverage

• Before Class Test 1: Until "iterations" (all loop constructs)

**KOD KAD KED KED E VAN** 

- **Before MidSem Test: Until "introduction to pointers"**
- Before Class Test 2: Until "linked structures"

#### Tentative schedule for coverage

• Before Class Test 1: Until "iterations" (all loop constructs)

**KOD KAD KED KED E VAN** 

- **Before MidSem Test: Until "introduction to pointers"**
- Before Class Test 2: Until "linked structures"
- Before EndSem Test: Everything

Structure of a C program

## How to write C programs

K ロ X K 라 X K B X X B X B X X Q Q Q

#### Skeleton of a C program

Structure of a C program

#### How to write C programs

K ロ > K @ > K 로 > K 로 > L 로 L YO Q @

#### Skeleton of a C program

Include header files
Structure of a C program

#### How to write C programs

Skeleton of a C program

Include header files

Declare global variables, constants and function prototypes

**KEIN (FIN A BIN BIN A GACA)** 

Structure of a C program

#### How to write C programs

Skeleton of a C program

Include header files

Declare global variables, constants and function prototypes

**KEIN (FIN A BIN BIN A GACA)** 

Function bodies

Structure of a C program

#### How to write C programs

Skeleton of a C program

Include header files

Declare global variables, constants and function prototypes

Function bodies

There must be a **main** function in any C program.

**KEIN (FIN A BIN BIN A GACA)** 

Structure of a C program

An example

#### A complete example

```
#include <stdio.h>
#define PI_4_BY_3 4.1887902048
double radius = 10;
double sphereVol ( double r )
{
  return PI_4_BY_3 * r * r * r;
}
main ()
{
   double area;
   area = sphereVol(radius);
   printf("Radius = l f, volume = l f \cdot \nvert, radius, area);
}
```
Some simple C programs

The traditional starter

```
The traditional starter
```

```
#include <stdio.h>
main ()
{
   printf("Hello, world!\n");
}
```
K □ X K @ X K 할 X K 할 X T 할 X 9 Q Q\*

Some simple C programs

The traditional starter

```
The traditional starter
```

```
#include <stdio.h>
main ()
{
   printf("Hello, world!\n");
}
```
This program takes no input, but outputs the string "Hello, world!" in a line.

**KEIN (FINALE) KEIN EI KORO** 

Some simple C programs

The short-circuit program

### The short-circuit program

```
#include <stdio.h>
main ()
{
   int n;
   scanf("%d",&n);
   printf("%d\n",n);
}
```
K ロ > K @ > K 할 > K 할 > → 할 → 9 Q @

Some simple C programs

The short-circuit program

### The short-circuit program

```
#include <stdio.h>
main ()
{
   int n;
   scanf("%d",&n);
   printf("%d\n",n);
}
```
This program accepts an integer as input and outputs the same integer.

Some simple C programs

The square finder

### The square finder

```
#include <stdio.h>
main ()
{
   int n;
   scanf("%d",&n);
   printf("%d\n",n*n);
}
```
K ロ X K 라 X K B X X B X B X X Q Q Q

Some simple C programs

The square finder

### The square finder

```
#include <stdio.h>
main ()
{
   int n;
   scanf("%d",&n);
   printf("%d\n",n*n);
}
```
This program takes an integer *n* as input and outputs the square *n* <sup>2</sup> of *n*.

**KOD KAD KED KED E VAN** 

Some simple C programs

A faulty reciprocal finder

## A faulty reciprocal finder

```
#include <stdio.h>
main ()
{
   int n;
   scanf("%d",&n);
   printf("%d\n",1/n);
}
```
**KEIN (FIN A BIN BIN A GACA)** 

Some simple C programs

A faulty reciprocal finder

## A faulty reciprocal finder

```
#include <stdio.h>
main ()
{
   int n;
   scanf("%d",&n);
   printf("%d\n",1/n);
}
```
The division  $1/n$  is of integers (quotient).

**KEIN (FINALE) KEIN EI KORO** 

Some simple C programs

A faulty reciprocal finder

## A faulty reciprocal finder

```
#include <stdio.h>
main ()
{
   int n;
   scanf("%d",&n);
   printf("%d\n",1/n);
}
```
The division  $1/n$  is of integers (quotient).

**KEIN (FINALE) KEIN EI KORO** 

The format  $\frac{1}{6}d$  is for printing integers.

Some simple C programs

The correct reciprocal finder

#### The correct reciprocal finder

```
#include <stdio.h>
main ()
{
   int n;
   scanf("%d",&n);
   printf("%f\n", 1.0/n);
}
```
**KEIN (FIN A BIN BIN A GACA)** 

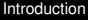

PDS laboratory

# **PDS Laboratory**

K ロ > K @ > K 로 > K 로 > E → 9 Q Q <

PDS laboratory

Log in

### Getting started

K ロ X (日) X (日) X (日) X (日) X (日) X (日) X (日) X (日) X (日) X (日) X (日) X (日)

PDS laboratory

Log in

## Getting started

Switch on your **monitor**.

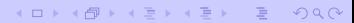

PDS laboratory

Log in

## Getting started

Switch on your **monitor**.

K ロ X K 라 X K B X X B X B X X Q Q Q

Switch on your **PC**.

PDS laboratory

Log in

# Getting started

- Switch on your **monitor**.
- Switch on your **PC**.
- Allow the machine to **boot**. Wait until the log in prompt comes.

**KEIN (FIN A BIN BIN A GACA)** 

PDS laboratory

Log in

# Getting started

- Switch on your **monitor**.
- Switch on your **PC**.
- Allow the machine to **boot**. Wait until the log in prompt comes.
- Supply your **log-in** and **password**:

```
Login: s<nn>
Password: s<nn>
```
- $\bullet$  Here s is your section (a for 1, b for 2, and so on)
- $\bullet$   $\leq$ nn> is the number of your PC.

This opens your **window manager** (usually KDE) with **icons**, the **bottom panel**, and so on. You are now ready to start your work.

PDS laboratory

Edit, compile and run

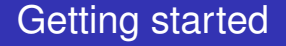

K ロ > K @ > K 로 > K 로 > E → 9 Q Q <

PDS laboratory

Edit, compile and run

## Getting started

Click on the **terminal** icon to open a **shell** (command prompt).

K ロ > K @ > K 로 > K 로 > E → 9 Q Q <

PDS laboratory

Edit, compile and run

# Getting started

- Click on the **terminal** icon to open a **shell** (command prompt).
- Edit your program (new or already existing) by an editor.

**KOD KAD KED KED E VAN** 

emacs myprog.c &

PDS laboratory

Edit, compile and run

# Getting started

- Click on the **terminal** icon to open a **shell** (command prompt).
- Edit your program (new or already existing) by an editor. emacs myprog.c &

**KEIN (FIN A BIN BIN A GACA)** 

Write your program in the editor and **save** it.

PDS laboratory

Edit, compile and run

# Getting started

- Click on the **terminal** icon to open a **shell** (command prompt).
- Edit your program (new or already existing) by an editor. emacs myprog.c &
- Write your program in the editor and **save** it.
- Go to the shell and **compile** your program:

```
cc myprog.c
If compilation is successful, an executable called a.out
will be created.
```
PDS laboratory

Edit, compile and run

# Getting started

- Click on the **terminal** icon to open a **shell** (command prompt).
- Edit your program (new or already existing) by an editor. emacs myprog.c &

KEL KARIKEN (EN EN 1900)

- Write your program in the editor and **save** it.
- Go to the shell and **compile** your program:

```
cc myprog.c
If compilation is successful, an executable called a.out
will be created.
```
- **Run** your program:
	- ./a.out

PDS laboratory

Edit, compile and run

# Getting started

- Click on the **terminal** icon to open a **shell** (command prompt).
- Edit your program (new or already existing) by an editor. emacs myprog.c &
- Write your program in the editor and **save** it.
- Go to the shell and **compile** your program:

```
cc myprog.c
```
If compilation is successful, an **executable** called a.out will be created.

**• Run** your program:

./a.out

Continue your edit-compile-debug-run-debug cycle.

PDS laboratory

Shut down

# Getting started

K ロ X K 라 X K B X X B X D B X O Q O

PDS laboratory

Shut down

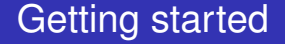

**c** Close all the windows you opened.

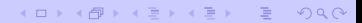

PDS laboratory

Shut down

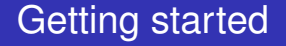

- **Close** all the windows you opened.
- **Log out** from your window manager. This leaves you again in the log-in console.

**KEIN (FIN A BIN BIN A GACA)** 

PDS laboratory

Shut down

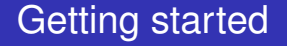

- **Close** all the windows you opened.
- **Log out** from your window manager. This leaves you again in the log-in console.
- Select the item to **shut down** the machine. Wait until the machine completely shuts down.

KEL KALK KELKEL KARN

PDS laboratory

Shut down

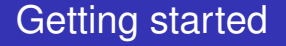

- **Close** all the windows you opened.
- **Log out** from your window manager. This leaves you again in the log-in console.
- Select the item to **shut down** the machine. Wait until the machine completely shuts down.

KEL KALK KELKEL KARN

• Switch off your monitor.

PDS laboratory

Using emacs

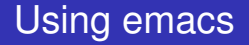

K ロ X (日) X (日) X (日) X (日) X (日) X (日) X (日) X (日) X (日) X (日) X (日) X (日)

PDS laboratory

Using emacs

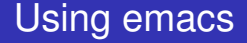

**emacs** is a powerful text editor.

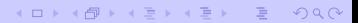

PDS laboratory

Using emacs

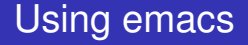

- **emacs** is a powerful text editor.
- **Run emacs as: emacs myprog.c &**

K ロ X K 라 X K B X X B X B X X Q Q Q

PDS laboratory

Using emacs

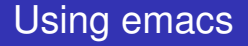

- **e** emacs is a powerful text editor.
- **Run emacs as: emacs myprog.c &**
- Type in your program in the text area

K ロ X K 라 X K B X X B X B X X Q Q Q
PDS laboratory

Using emacs

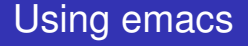

- **emacs** is a powerful text editor.
- **Run emacs as: emacs myprog.c &**
- Type in your program in the text area
- Navigate with mouse and cursor keys

KEL KARIKEN (EN EN 1900)

PDS laboratory

Using emacs

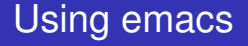

- **emacs** is a powerful text editor.
- **Run emacs as: emacs myprog.c &**
- Type in your program in the text area
- Navigate with mouse and cursor keys

KEL KALK KELKEL KARN

• Save your file before closing emacs.

PDS laboratory

Using emacs

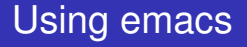

- **example 3** emacs is a powerful text editor.
- **Run emacs as: emacs myprog.c &**
- Type in your program in the text area
- Navigate with mouse and cursor keys
- Save your file before closing emacs.
	- "File -> Save (Current buffer)"

PDS laboratory

Using emacs

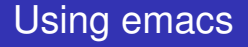

- **example 3** emacs is a powerful text editor.
- **Run emacs as: emacs myprog.c &**
- Type in your program in the text area
- Navigate with mouse and cursor keys
- Save your file before closing emacs.
	- "File -> Save (Current buffer)"

KEL KALK KELKEL KARN

• Click the save button (disk)

PDS laboratory

Using emacs

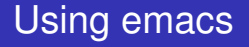

- **example 3** emacs is a powerful text editor.
- **Run emacs as: emacs myprog.c &**
- Type in your program in the text area
- Navigate with mouse and cursor keys
- Save your file before closing emacs.
	- "File -> Save (Current buffer)"
	- Click the save button (disk)
	- $\bullet$  "File  $\rightarrow$  Save buffer as" (to another file)

PDS laboratory

Using emacs

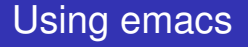

- **example 3** emacs is a powerful text editor.
- **Run emacs as: emacs myprog.c &**
- Type in your program in the text area
- Navigate with mouse and cursor keys
- Save your file before closing emacs.
	- "File -> Save (Current buffer)"
	- Click the save button (disk)
	- $\bullet$  "File  $\rightarrow$  Save buffer as" (to another file)

KEL KALK KELKEL KARN

**• Save your file once in every 15 minutes.** 

PDS laboratory

Using gvim

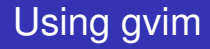

K ロ > K 레 > K 링 > K 링 > - 링 - 9 Q Q +

PDS laboratory

Using gvim

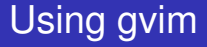

*o* gvim is another powerful text editor.

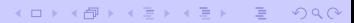

PDS laboratory

Using gvim

## Using gvim

*o* gvim is another powerful text editor.

K ロ > K @ > K 할 > K 할 > → 할 → 9 Q @

**• Run gvim as: gvim myprog.c** 

PDS laboratory

Using gvim

# Using gvim

- **gvim** is another powerful text editor.
- **Run gvim as: gvim myprog.c**
- Hit Insert before you start typing matter

PDS laboratory

Using gvim

# Using gvim

- **e** gvim is another powerful text editor.
- **Run gvim as: gvim myprog.c**
- Hit Insert before you start typing matter
- You will exit the insert mode if you hit Insert when you are already in the insert mode

PDS laboratory

Using gvim

# Using gvim

- **e** gvim is another powerful text editor.
- **Run gvim as: gvim myprog.c**
- Hit Insert before you start typing matter
- You will exit the insert mode if you hit Insert when you are already in the insert mode

KEL KALK KELKEL KARN

**Q.** Hit Esc to exit insert mode

PDS laboratory

Using gvim

# Using gvim

- **gvim** is another powerful text editor.
- **Run gvim as: gvim myprog.c**
- Hit Insert before you start typing matter
- You will exit the insert mode if you hit Insert when you are already in the insert mode
- **Q.** Hit Esc to exit insert mode
- When in doubt, it is safe to hit Esc several times to come back to view mode

PDS laboratory

Using gvim

# Using gvim

- **gvim** is another powerful text editor.
- **Run gvim as: gvim myprog.c**
- Hit Insert before you start typing matter
- You will exit the insert mode if you hit Insert when you are already in the insert mode
- **Q.** Hit Esc to exit insert mode
- When in doubt, it is safe to hit Esc several times to come back to view mode

KEL KALK KELKEL KARN

• Navigate with mouse and cursor keys

PDS laboratory

Using gvim

# Using gvim

- **gvim** is another powerful text editor.
- **Run gvim as: gvim myprog.c**
- Hit Insert before you start typing matter
- You will exit the insert mode if you hit Insert when you are already in the insert mode
- **Q.** Hit Esc to exit insert mode
- When in doubt, it is safe to hit Esc several times to come back to view mode
- Navigate with mouse and cursor keys
- You need to save the file by clicking on the appropriate icon (disk).

PDS laboratory

Using gvim

# Using gvim

- **gvim** is another powerful text editor.
- **Run gvim as: gvim myprog.c**
- Hit Insert before you start typing matter
- You will exit the insert mode if you hit Insert when you are already in the insert mode
- **Q.** Hit Esc to exit insert mode
- When in doubt, it is safe to hit Esc several times to come back to view mode
- Navigate with mouse and cursor keys
- You need to save the file by clicking on the appropriate icon (disk).

KEL KALK KELKEL KARN

**Save your file once in every 15 minutes.**

PDS laboratory

A practice program

## A practice program

```
#include <stdio.h>
char name[100];
int i;
main ()
{
   printf("Hello, may I know your full name? ");
   scanf("%s",name);
   printf("Welcome %s.\n",name);
   printf("Your name printed backward is : ");
   for (i=strlen(name)-1; i>=0; --i)printf("%c",name[i]);
   printf("\n");
}
```
PDS laboratory

A corrected version

## A practice program (corrected)

```
#include <stdio.h>
char name[100];
int i;
main ()
{
   printf("Hello, may I know your full name? ");
   fgets(name, 100, stdin);
   name[strlen(name)-1] = ' \setminus 0';
   printf("Welcome %s.\n",name);
   printf("Your name printed backward is : ");
   for (i=strlen(name)-1; i>=0; --i)printf("%c",name[i]);
   printf(''\n'');
}
```
PDS laboratory

Using a web browser

#### Using a web browser

K ロ X K 라 X K B X X B X D B X O Q O

PDS laboratory

Using a web browser

## Using a web browser

Open a web browser: **mozilla** or **konqueror**.

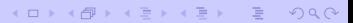

PDS laboratory

Using a web browser

## Using a web browser

Open a web browser: **mozilla** or **konqueror**.

K ロ X K 라 X K B X X B X B X X Q Q Q

Set a **proxy**:

PDS laboratory

Using a web browser

## Using a web browser

Open a web browser: **mozilla** or **konqueror**.

**KEIN (FINALE) KEIN EI KORO** 

- Set a **proxy**:
	- 10.3.100.211:8080
	- 10.3.100.212:8080
	- 144.16.192.218:8080
	- 144.16.192.245:8080
	- 144.16.192.247:8080

PDS laboratory

Using a web browser

## Using a web browser

Open a web browser: **mozilla** or **konqueror**.

- Set a **proxy**:
	- 10.3.100.211:8080
	- 10.3.100.212:8080
	- 144.16.192.218:8080
	- 144.16.192.245:8080
	- 144.16.192.247:8080
- Bypass proxy for local machines.

PDS laboratory

Using a web browser

## Using a web browser

- Open a web browser: **mozilla** or **konqueror**.
- Set a **proxy**:
	- 10.3.100.211:8080
	- 10.3.100.212:8080
	- 144.16.192.218:8080
	- **144.16.192.245:8080**
	- 144.16.192.247:8080
- Bypass proxy for local machines.
- Type in a URL (web address) in the location field

PDS laboratory

Using a web browser

## Using a web browser

- Open a web browser: **mozilla** or **konqueror**.
- Set a **proxy**:
	- 10.3.100.211:8080
	- 10.3.100.212:8080
	- 144.16.192.218:8080
	- 144.16.192.245:8080
	- 144.16.192.247:8080
- Bypass proxy for local machines.
- Type in a URL (web address) in the location field

KEL KALK KELKEL KARN

http://cse.iitkgp.ac.in/∼pds/

PDS laboratory

Using a web browser

#### Using a web browser

- Open a web browser: **mozilla** or **konqueror**.
- Set a **proxy**:
	- 10.3.100.211:8080
	- 10.3.100.212:8080
	- 144.16.192.218:8080
	- **144.16.192.245:8080**
	- 144.16.192.247:8080
- Bypass proxy for local machines.
- Type in a URL (web address) in the location field
	- http://cse.iitkgp.ac.in/∼pds/
	- http://cse.iitkgp.ac.in/∼pds/semester/2010a/

PDS laboratory

Using a web browser

## Using a web browser

- Open a web browser: **mozilla** or **konqueror**.
- Set a **proxy**:
	- 10.3.100.211:8080
	- 10.3.100.212:8080
	- 144.16.192.218:8080
	- <sup>o</sup> 144.16.192.245:8080
	- 144.16.192.247:8080
- Bypass proxy for local machines.
- Type in a URL (web address) in the location field
	- http://cse.iitkgp.ac.in/∼pds/
	- http://cse.iitkgp.ac.in/∼pds/semester/2010a/
	- http://cse.iitkgp.ac.in/∼pds/notes/

PDS laboratory

Assignments and submissions

## Assignments and submissions

K ロ X K 라 X K B X X B X D B X O Q O

PDS laboratory

Assignments and submissions

Assignments and submissions

• Click the link on the day's assignment.

K ロ X K 라 X K B X X B X B X X Q Q Q

PDS laboratory

Assignments and submissions

## Assignments and submissions

- Click the link on the day's assignment.
- **•** If your assignment is a **PDF** file, save it to your machine.

PDS laboratory

Assignments and submissions

## Assignments and submissions

- Click the link on the day's assignment.
- **•** If your assignment is a **PDF** file, save it to your machine.

KEL KALK KELKEL KARN

Use **xpdf** in order to view PDF files.

xpdf newassgn.pdf

PDS laboratory

Assignments and submissions

## Assignments and submissions

- Click the link on the day's assignment.
- **•** If your assignment is a **PDF** file, save it to your machine.
- Use **xpdf** in order to view PDF files.

xpdf newassgn.pdf

Consult your lab instructor to know how to submit your programs.

PDS laboratory

Some useful Unix commands

## Some useful Unix commands

K ロ X K 레 X K 코 X K 코 X L 코 X Y Q Q O

PDS laboratory

Some useful Unix commands

## Some useful Unix commands

**.** Create a directory: mkdir progs

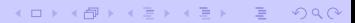

PDS laboratory

Some useful Unix commands

## Some useful Unix commands

- **.** Create a directory: mkdir progs
- **Go to a new directory:** cd progs/

**KEIN (FIN A BIN BIN A GACK)** 

PDS laboratory

Some useful Unix commands

## Some useful Unix commands

- **.** Create a directory: mkdir progs
- **Go to a new directory:** cd progs/
- $\bullet$  Go to the parent directory:  $cd$ ...

**KEIN (FINALE) KEIN EI KORO**
PDS laboratory

Some useful Unix commands

# Some useful Unix commands

- **Create a directory:** mkdir progs
- **Go to a new directory:** cd progs/
- $\bullet$  Go to the parent directory: cd  $\ldots$
- $\bullet$  List all files in a directory:  $1s -lF$

KEL KALK KELKEL KARN

PDS laboratory

Some useful Unix commands

# Some useful Unix commands

- **Create a directory:** mkdir progs
- **Go to a new directory:** cd progs/
- $\bullet$  Go to the parent directory: cd  $\ldots$
- $\bullet$  List all files in a directory:  $1s -lF$

KEL KALK KELKEL KARN

O View a file: cat filename

PDS laboratory

Some useful Unix commands

# Some useful Unix commands

- **Create a directory:** mkdir progs
- **Go to a new directory:** cd progs/
- $\bullet$  Go to the parent directory: cd  $\ldots$
- $\bullet$  List all files in a directory:  $1s -lF$
- **O** View a file: cat filename
- **Copy a file to another:** cp file1.c file2.c

KEL KALK KELKEL KARN

PDS laboratory

Some useful Unix commands

# Some useful Unix commands

- **.** Create a directory: mkdir progs
- **Go to a new directory:** cd progs/
- $\bullet$  Go to the parent directory: cd  $\ldots$
- $\bullet$  List all files in a directory:  $1s -lF$
- O View a file: cat filename
- **Copy a file to another:** cp file1.c file2.c
- **Copy a file to a directory:** cp file1.c progs/file3.c

KEL KALK KELKEL KARN

PDS laboratory

Some useful Unix commands

# Some useful Unix commands

- **Create a directory:** mkdir progs
- **Go to a new directory:** cd progs/
- $\bullet$  Go to the parent directory: cd  $\ldots$
- $\bullet$  List all files in a directory:  $1s -lF$
- O View a file: cat filename
- **Copy a file to another:** cp file1.c file2.c
- **Copy a file to a directory:** cp file1.c progs/file3.c

KEL KALK KELKEL KARN

**.** Move a file to another: my file1.c file2.c

PDS laboratory

Some useful Unix commands

# Some useful Unix commands

- **.** Create a directory: mkdir progs
- **Go to a new directory:** cd progs/
- $\bullet$  Go to the parent directory: cd  $\ldots$
- List all files in a directory:  $ls -lF$
- O View a file: cat filename
- **Copy a file to another:** cp file1.c file2.c
- **Copy a file to a directory:** cp file1.c progs/file3.c
- **.** Move a file to another: my file1.c file2.c
- Move a file to a directory: mv file1.c progs/file3.c

PDS laboratory

Some useful Unix commands

#### Some useful Unix commands

- **.** Create a directory: mkdir progs
- **Go to a new directory:** cd progs/
- $\bullet$  Go to the parent directory: cd  $\ldots$
- $\bullet$  List all files in a directory:  $1s -lF$
- O View a file: cat filename
- **Copy a file to another:** cp file1.c file2.c
- **Copy a file to a directory:** cp file1.c progs/file3.c
- **.** Move a file to another: my file1.c file2.c
- **.** Move a file to a directory: my file1.c progs/file3.c
- O Delete a file: rm filename